# **RENESAS Tool News**

**RENESAS TOOL NEWS on April 1, 2010: 100401/tn4**

## **The Emulator Software for the E10A-USB Emulators HS0005KCU01H and HS0005KCU02H Revised to V.3.02 Release 01**

We have revised the emulator software for the E10A-USB emulators HS0005KCU01H and HS0005KCU02H from V.3.01 Release 00 to V.3.02 Release 00 and from V.3.02 Release 00 to V.3.02 Release 01. This emulator software and these emulators are used to develop systems designed with members of the SuperH RISC engine, H8S, and H8SX families of MCUs.

## **1. Product and Versions to Be Updated**

The emulator software for the E10A-USB emulators HS0005KCU01H and HS0005KCU02H

V1.0.00 through V.3.02 Release 00

## **2. Descriptions of Revision for V.3.02 Release 00**

#### **2.1 Supported MCUs Increased**

The following MCUs have been added to the support line:

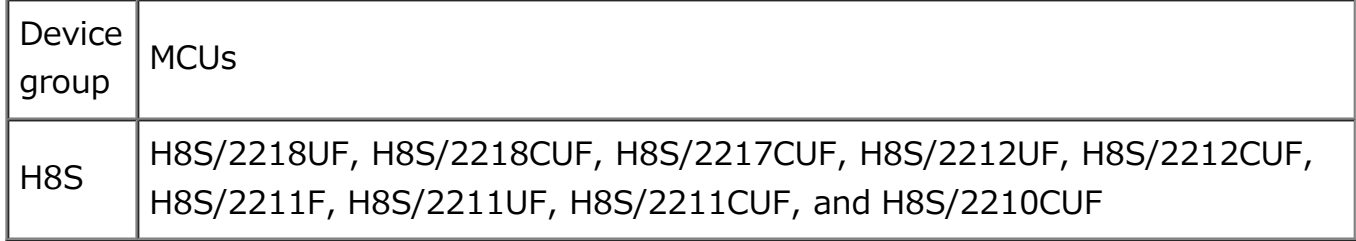

#### **2.2 Problem Fixed**

The following problem has been fixed:

Problem:

 If the "Search the best JTAG clock" option button of the "CPU Select" dialog box in the emulator software is selected, the emulator system cannot be set up properly.

 The "CPU Select" dialog box appears when you start the communication connection between the emulator software to the emulator.

#### Condition:

The above problem arises if the system designed with any member

of the following device groups is evaluated and debugged:

- SH-4A
- New\_SH-Mobile

## **3. Descriptions of Revision for V.3.02 Release 01**

The following two problems have been fixed:

## **3.1**

Problem:

If a command is executed in the Command Line window in

 High-performance Embedded Workshop, the High-performance Embedded Workshop may be forced to terminate.

Condition:

 The above problem arises if the system designed with any member of the following device groups is evaluated and debugged:

 $-$  SH $-4A$ 

- New\_SH-Mobile

## **3.2**

Problem:

 If the "Disables interrupts during single step execution"option is selected from the list of Step option in the Configuration dialog box, interrupts is not disabled during single step execution.

Condition:

 The above problem arises if the system designed with any member of the following series is evaluated and debugged:

- SH7216

## **4. How to Update Your Product**

Online update is available free of charge. Update yours in either of the following ways:

(1) Use AutoUpdate Utility. This service will be available on and after April 8.

(2) Follow these steps:

(a) Download the update program of the product (a .zip file) from: https://www.renesas.com/e10a\_usb\_download This site will be opened from April 5. The above URLs are those of our global sites.

 Two types of update program are available. The one consists of the update programs each of which is downloaded individually for the corresponding device group supported by the E10A-USB emulators concerned. The other, the full-package edition, consists of those that can be downloaded at a time for all the device groups. Use either of them as necessary.

(b) Decompress the downloaded .zip file to obtain the installer

program and then execute it.

 If you have downloaded the full-package edition of the update programs, you will obtain the HewInstMan.exe file, and if the other, setup1.exe, after decompression.

### **5. Notice**

 When the installer program, be it HewInstMan.exe or setup1.exe, is executed in the development system where High-performance Embedded Workshop V.4.06.00 or earlier resides, it will be updated to V.4.07.00.

#### **[Disclaimer]**

The past news contents have been based on information at the time of publication. Now changed or invalid information may be included. The URLs in the Tool News also may be subject to change or become invalid without prior notice.

© 2010-2016 Renesas Electronics Corporation. All rights reserved.